## How to Opt Out of the Student Involvement & Representation Fee (SIRF)

- 1. Sign in to My Fresno State at <a href="http://my.fresnostate.edu">http://my.fresnostate.edu</a>
- 2. Click on Student Self Service/Student Center/My Finances/Account Inquiry.

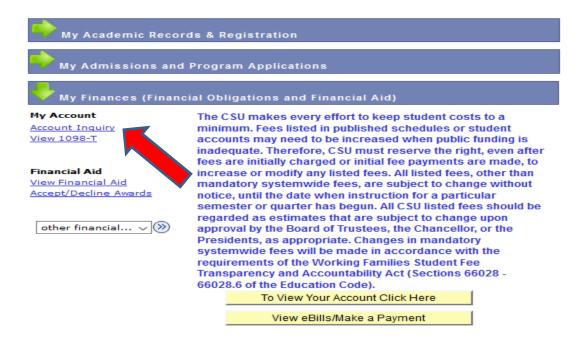

3. Click the activity tab.

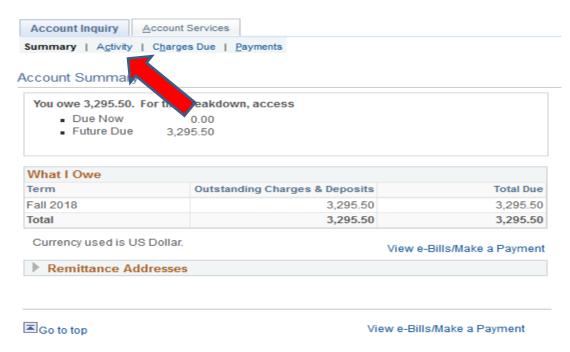

4. Click the Opt Out.

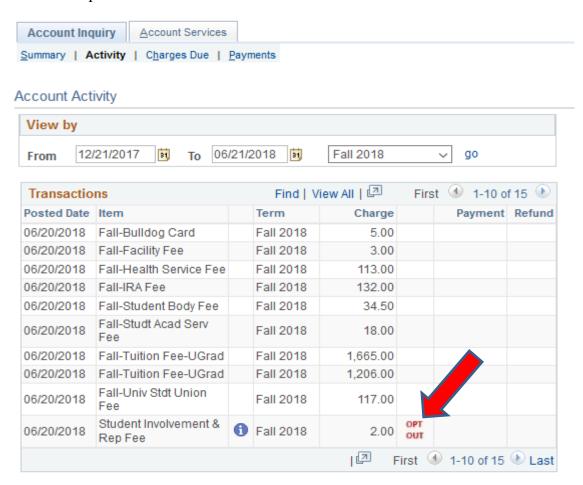

5. Select an Opt out Reason from the drop down menu and click Opt Out.

## Student Involvement and Representation Fee

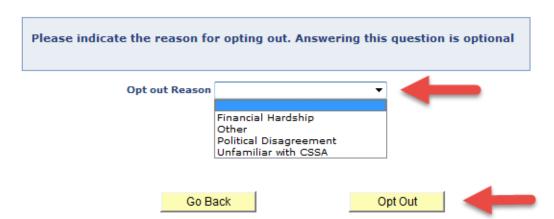

6. Click the activity tab to review if the Student Involvement & Representation Fee has been opted out.

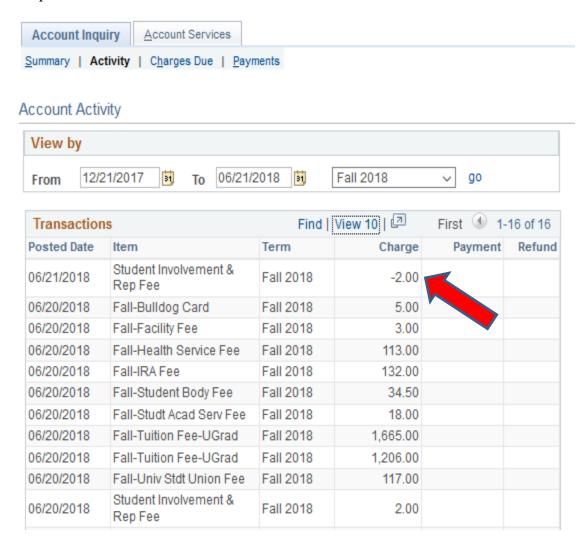